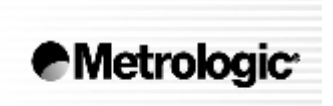

METROLOGIC INSTRUMENTS, INC.

# **IS4220 ScanGlove® Jednopaprskový ruční laserový snímač**

# Instalační a uživatelská příručka

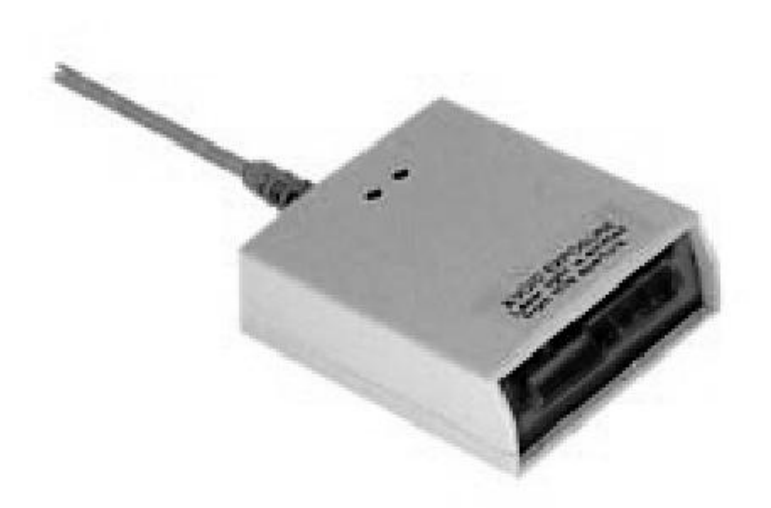

Metrologic IS4220 ScanGlove® je přenosný jednořádkový ruční laserový snímač. Snímač je dodáván jako rukavice , a při automatickém patentovaném spouštění snímacího cyklu nechává obsluze obě ruce volné

ScanGlove® s rzchlostí 520sejmutí za sekundu je vhodný pro rozsáhlé systémy s relativně řídkým snímáním čárových kódů , pro kontrolní systémy a pomocné satelitní pokladny

IS4220 je dodáván s dekodérem a připojením ke všem běžným rozhraním jako je RS232 , klávesnice , nebo emulace světelného pera.

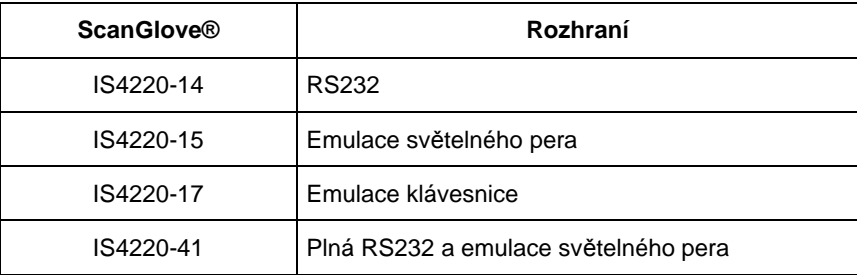

#### Přehled dodávaných typů

Následující list obsahuje položky , které mohou ,ale nemusí být obsaženy v IS4220 sestavě.

- **IS4220** jednopaprskový laserový snímač
- **Síťový zdroj** regulovaný 5.2 V 250 mA stejnosměrný výstup
	- Jeden z následujících může být přiložen
		- 120V USA [MPLN 46-46567]
		- 220V-240V Kontinentální Evropa [MPLN 46-46568]
		- 220V-240V Velká Britanie [MPLN 46-46569]
- **Komunikační kabel**
	- Typ je závislý na použitém rozhraní
- **Instalační a uživatelská příručka**
- **MetroSelect™ konfigurační příručka**

Jiné položky mohou být objednány pro použití specifických protokolů, pro objednání dodatečných položek kontaktujte svého Metrologic prodejce

- 1. Vypněte hostitelský systém
- 2. Připojte komunikační kabel k systému
- 3. Zapněte hostitelský systém.

Pokud je IS4220 připraven ke snímání rozsvítí se zelená LED , červená LED blikne a snímač jednou pípne

# Základní RS232 INSTALACE

1. Vypněte hostitelský systém

Poznámka: pokud je snímač napájen z hostitelského systému přeskočte až na bod 4

- 2. Připojte L konektor ze síťového zdroje do zásuvky na kabelu.
- 3. Připojte zdroj do síťové zásuvky. Ujistěte se, že napětí v síti odpovídá typu zdroje.
- 4. Připojte komunikační kabel do příslušné zásuvky RS232 portu na hostitelském systému.
- 5. Zapněte hostitelský systém.
- 6. Pokud je IS4220 připraven ke snímání rozsvítí se zelená LED , červená LED blikne a snímač jednou pípne

#### **Poznámka výrobce:**

Připojením snímače do příslušného portu hostitelského systému není zaručeno , že sejmutá informace bude přenesena korektně do uživatelského programu. Snímač a uživatelský program musí být nakonfigurovány pro úspěšnou komunikaci.

- 1. Vypněte hostitelský systém
- 2. Odpojte klávesnici od hostitelského systému
- 3. Komunikační "Y" kabel je zakončen 5ti kolíkovou DIN samicí na jedné straně a 6ti kolíkovým mini DIN(PS2) samcem na druhé straně. Metrologic přikládá propojovací kabel s 5ti kolíkovým DIN samcem na jedné a 6ti kolíkovou PS2 samicí na druhé straně. To umožní připojení snímače jak k systémům DIN tak PS2.
- 4. Připojte komunikační kabel ke klávesnici a do klávesnicového portu hostitelského systému.
- 7. Zapněte hostitelský systém.
- 8. Pokud je IS4220 připraven ke snímání rozsvítí se zelená LED , červená LED blikne a snímač jednou pípne

#### **Doporučení výrobce**

Pokud klávesnicový port hostitelského systému nemá dostatečnou proudovou kapacitu pro napájení snímače, doporučuje výrobce použít externí zdroj. Připojení snímače k portu s nízkou proudovou kapacitou může vést k chybám v práci jak snímače, tak hostitelského systému. (Týká se zejména některých typů notebooků)

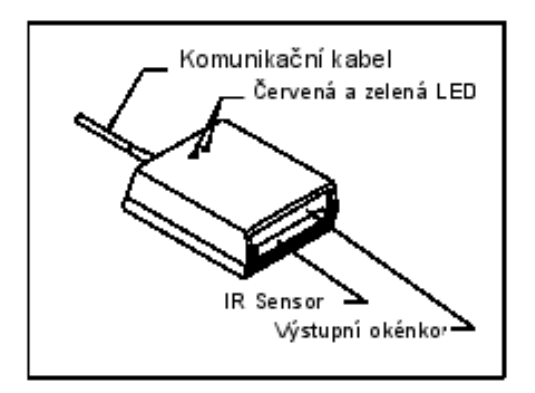

#### 1. **Zelená a červená LED dioda**

Červená dioda svítí během normálního snímání kódu ,. Po úspěšném přečtení čárového kódu zelená dioda blikne a snímač jednou pípne. LED jsou použity také jako diagnostické indikátory a indikátory stavu

#### 2. **Výstupní okénko**

Tímto okénkem vystupuje laserový paprsek

#### 3. **Infračervený senzor**

Když po určitoud dobu snímač nepřečte žádný kód, přechází do spísího režimu. Při pohybu před přední částí snímače se aktivuje IR senzor , rozsvírí se červená LED a snímač je připraven sejmout kód

#### 4. **Komunikační kabel**

Zakončení komunikačního kabelu je závislé na použitém rozhraní

Při práci generuje IS4220 zvukovou odezvu. Tyto zvuky indikují stav snímače. Je možno nastavit 4 úrovně hlasitosti (odkaz na Programovací příručku)

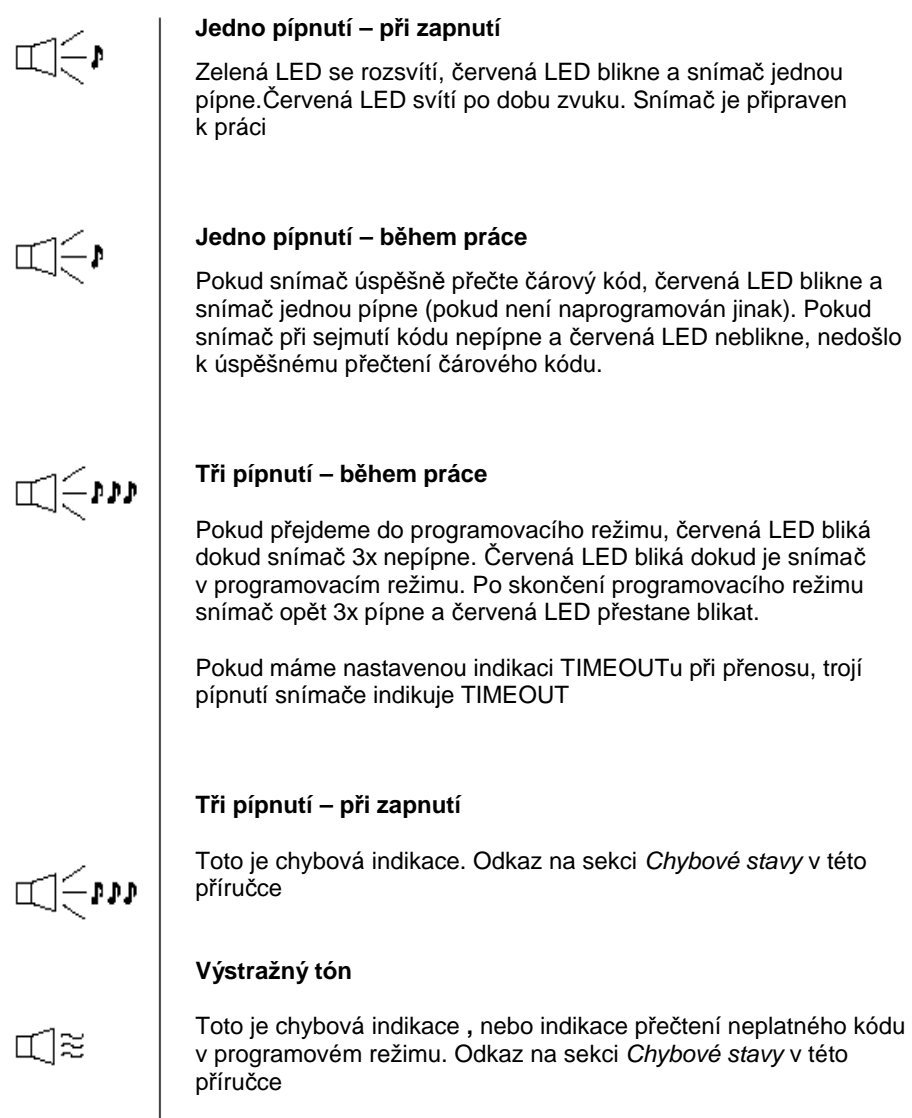

Na IS4220 je červená a zelená LED dioda. Při provozu snímače diody indikují stavy snímače.

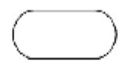

#### **Zelená ani červená LED nesvítí**

Led nesvítí , pokud snímač není zapojený na zdroj napájení

### **Trvalá zelená**

Indikuje normální pulsní režim nebo probíhající operaci snímání. Spojená s výstražným tónem indikuje nesprávně sejmutý čárový kód

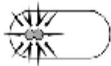

#### **Blikající zelená**

Po určitém čase nečinnosti bude doba zapnutí laseru zkrácena. Během této doby zelená led bliká. To ińdikuje, že snímač je v režimu úspory energie. Po umístění čárového kódu do snímacího pole se snímač "vzbudí" a přejde do normálního pulsního režimu

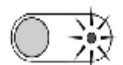

# **Trvalá zelená, červená jednou blikne**

 Pokud snímač úspěšně přečte čárový kód, červená LED blikne a snímač jednou pípne (pokud není naprogramován jinak). Pokud snímač při sejmutí kódu nepípne a červená LED neblikne, nedošlo k úspěšnému přečtení čárového kódu.

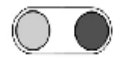

# **Trvalá zelená a červená**

Po úspěšném čtení snímač přenáší data do hostitelského systému. Některé komunikační režimy požadují aby systém informoval snímač, že je schopen data přijmout. Pokud systém není schopen data přijmout svítí obě diody až do skončení přenosu dat (typické RS232 , režim RTS/CTS)

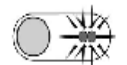

#### **Trvalá zelená a trvale blikající červená**

Pokud přejdeme do programovacího režimu, červená LED bliká dokud snímač 3x nepípne. Červená LED bliká dokud je snímač v programovacím režimu. Po skončení programovacího režimu červená LED přestane blikat.

#### **Výstražný tón při zapnutí**

Snímač při aktivačním testu zjistil buď chybu Laseru nebo optického systému. Zašlete snímač k opravě v autorizovaném servisním centru Metrologic

#### **Souvislý výstražný tón , obě LED zhasnuté při zapnutí**

Snímač při aktivačním testu zjistil chybu elektroniky. Zašlete snímač k opravě v autorizovaném servisním centru Metrologic

#### **Tři pípnutí při zapnutí**

Programová paměť, ve které je uloženo nastavení snímače obsahuje chybné informace. Zašlete snímač k opravě v autorizovaném servisním centru Metrologic

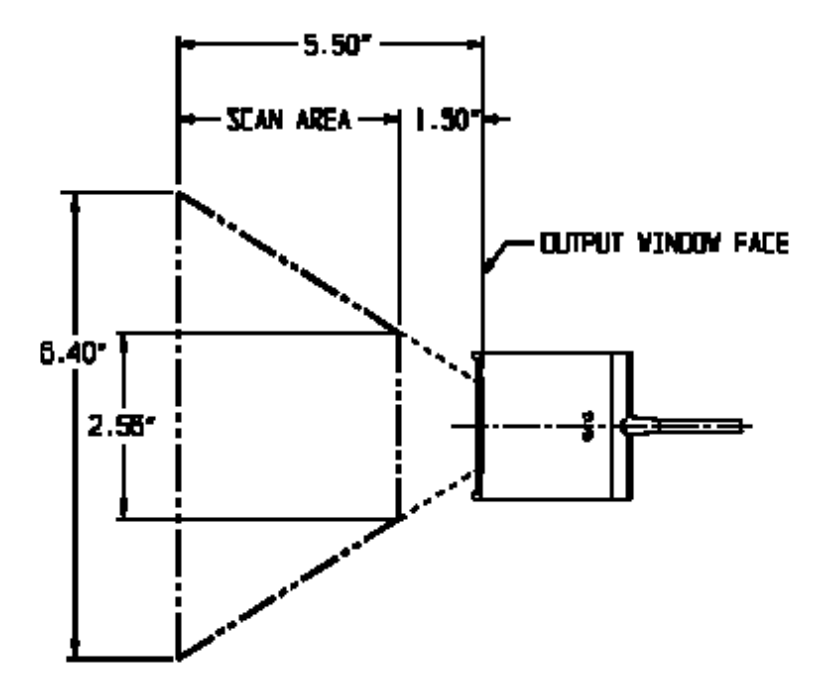

Každý snímač má etiketu na spodní části snímače, která identifikuje model snímače,datum výroby , výrobní číslo a bezpečnostní informace Níže je příklad těchto etiket

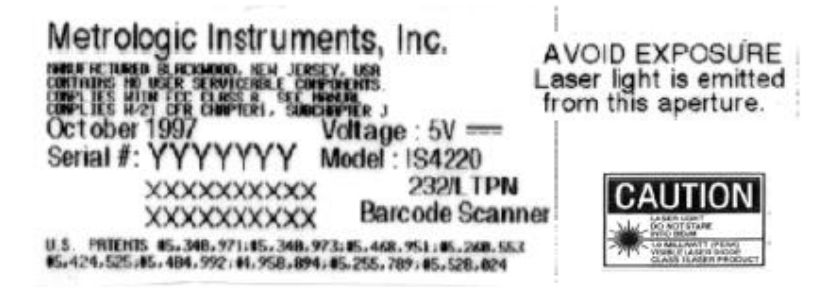

# Následující tabulka je určena pro referenční účely

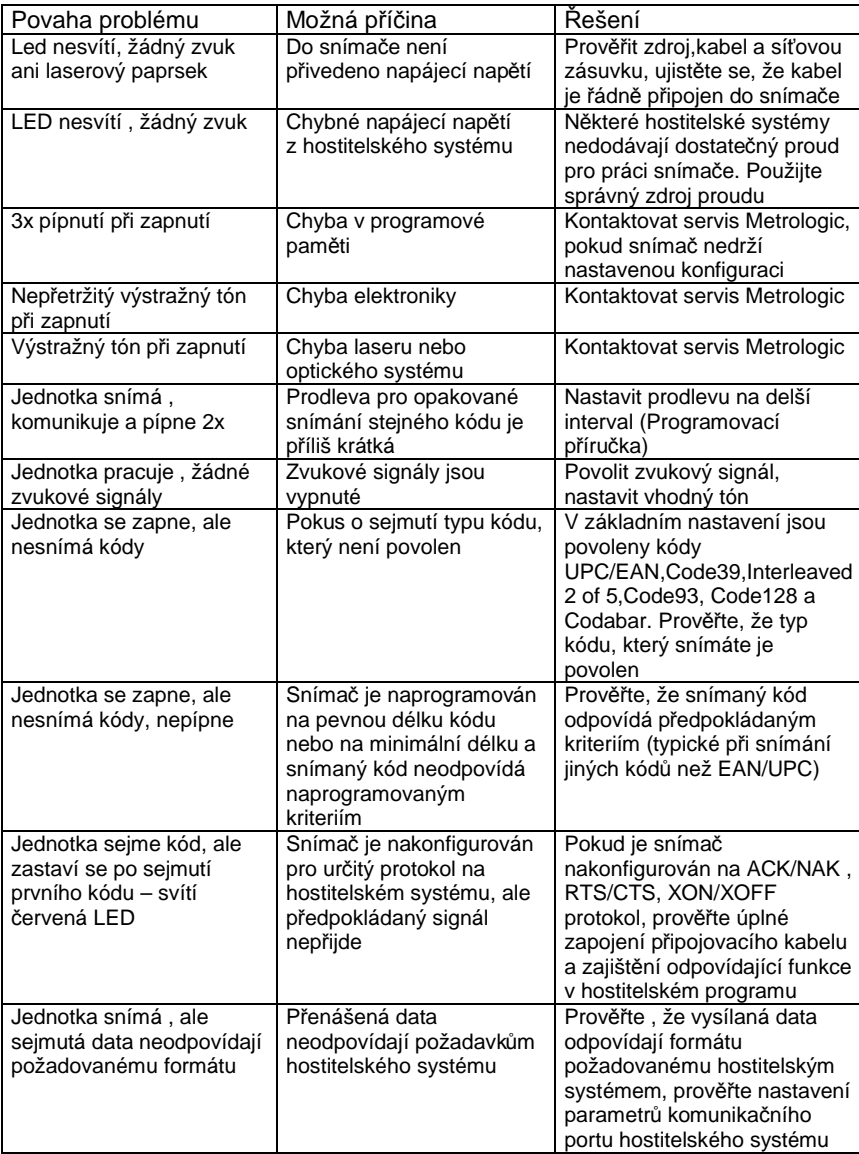

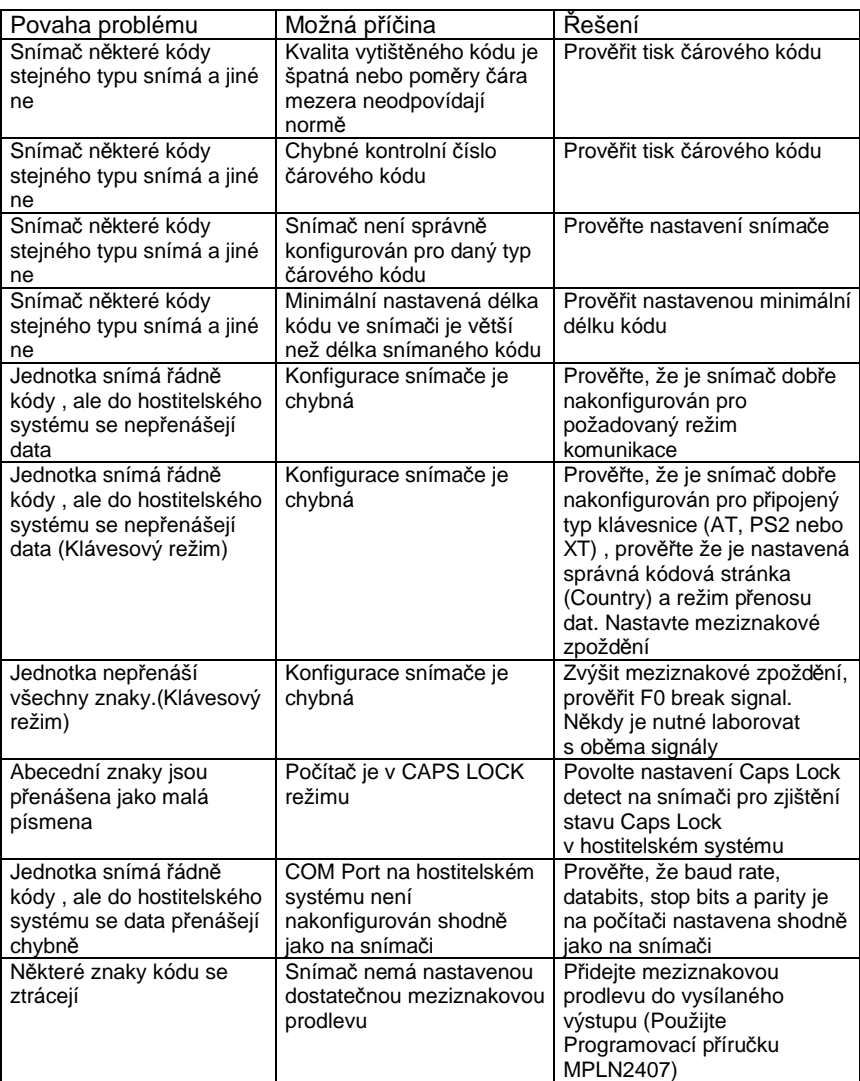

Śmouhy a nečistoty na výstupním okénku snímače způsobují lom laserového paprsku a časem vedou ke zhoršení čtení čárových kódů Proto je nutno výstupní okénko občas vyčistit

- 1. Nastříkejte čistič na sklo na bavlněný hadřík
- 2. Lehce vyčistěte výstupní okénko

Pro základní nastavení a zapojení kabelů použijte přílohy v originální anglické uživatelské příručce